# **ԵՊՀ «REGISTRAR» ՀԱՄԱԿԱՐԳ**

Ուղեցույց դասախոսի համար

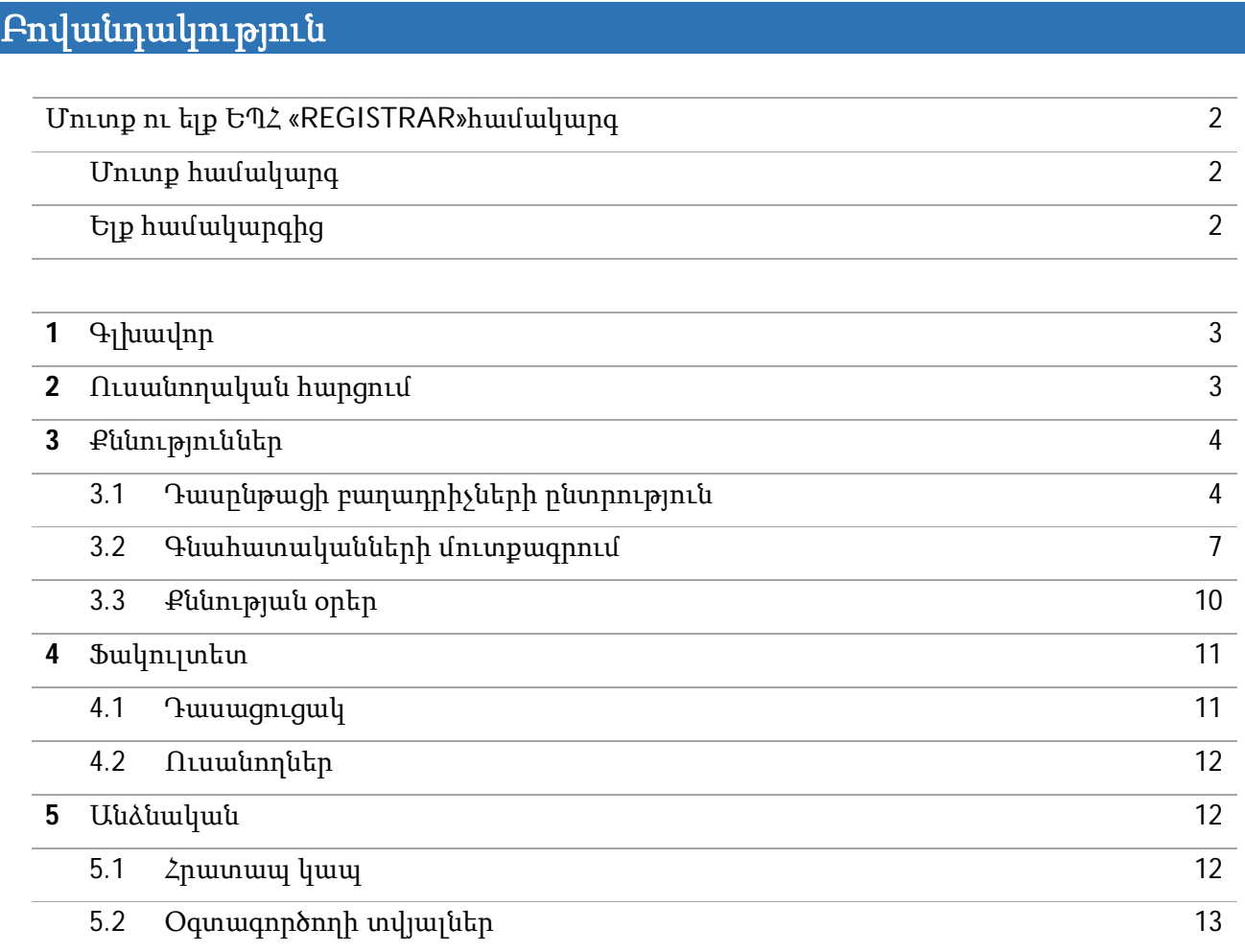

#### **Մուտք ու ելք ԵՊՀ «REGISTRAR» համակարգ**

«Registrar» համակարգից կարող են օգտվել միայն ԵՊՀ աշխատակիցները և ուսանողները։ Համակարգը հասանելի է https://reg.ysu.am հղումով։

#### **Մուտք համակարգ**

Մուտքը համակարգ իրականացվում է ԵՊՀ էլեկտրոնային փոստի միջոցով։

Պատուհանի ձախ մասի մենյուի «Log in with Google» կետը սեղմելուց հետո հայտնվում է նոր պատուհան, որտեղ պետք է մուտքագրել ԵՊՀ էլեկտրոնային փոստի հասցեն և ծածկագիրը։

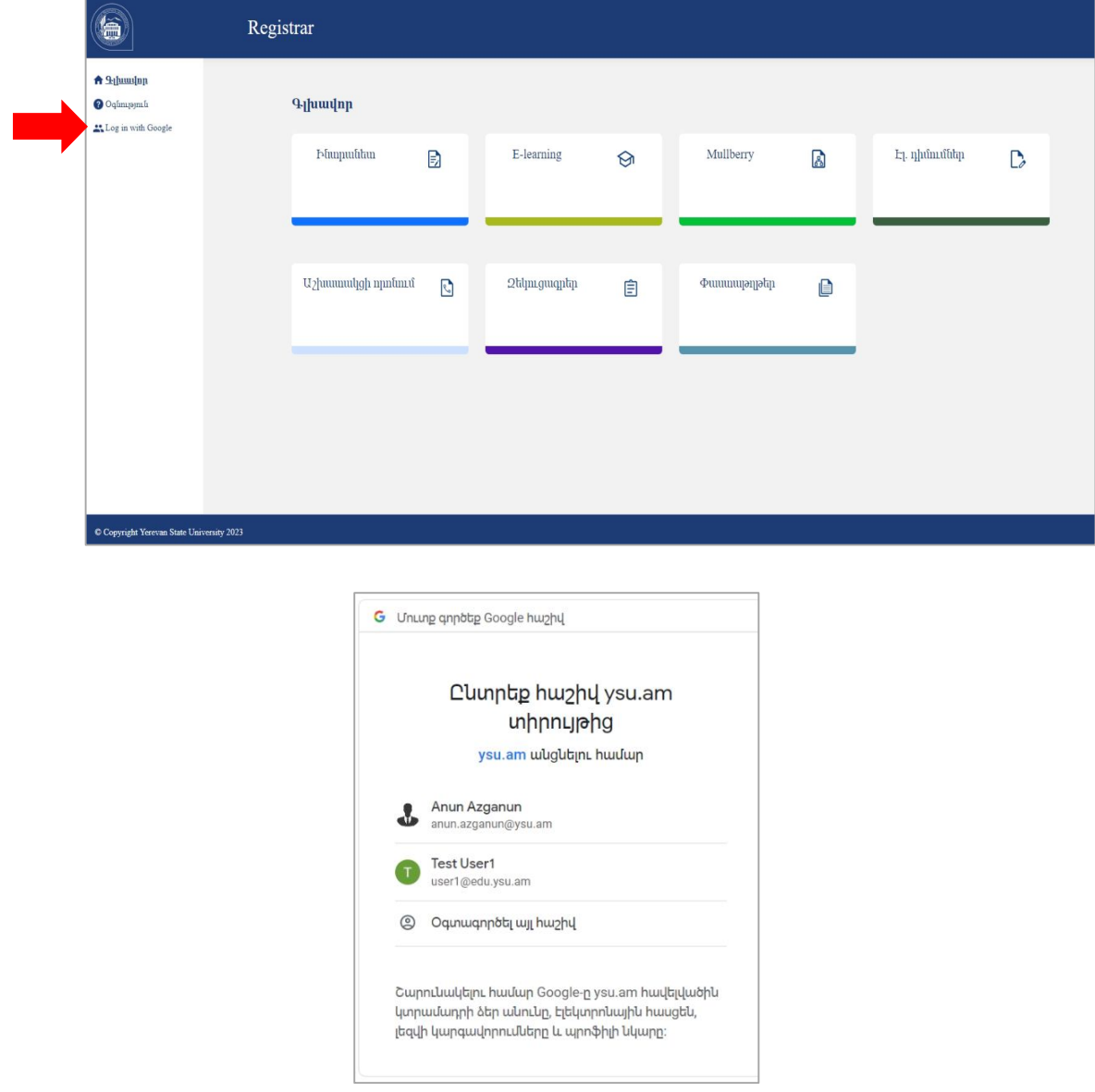

#### **Ելք համակարգից**

«Registrar» համակարգից դուրս գալու համար պետք է սեղմել պատուհանի վերևի աջ անկյունում գտնվող «Դուրս գալ» կոճակը։

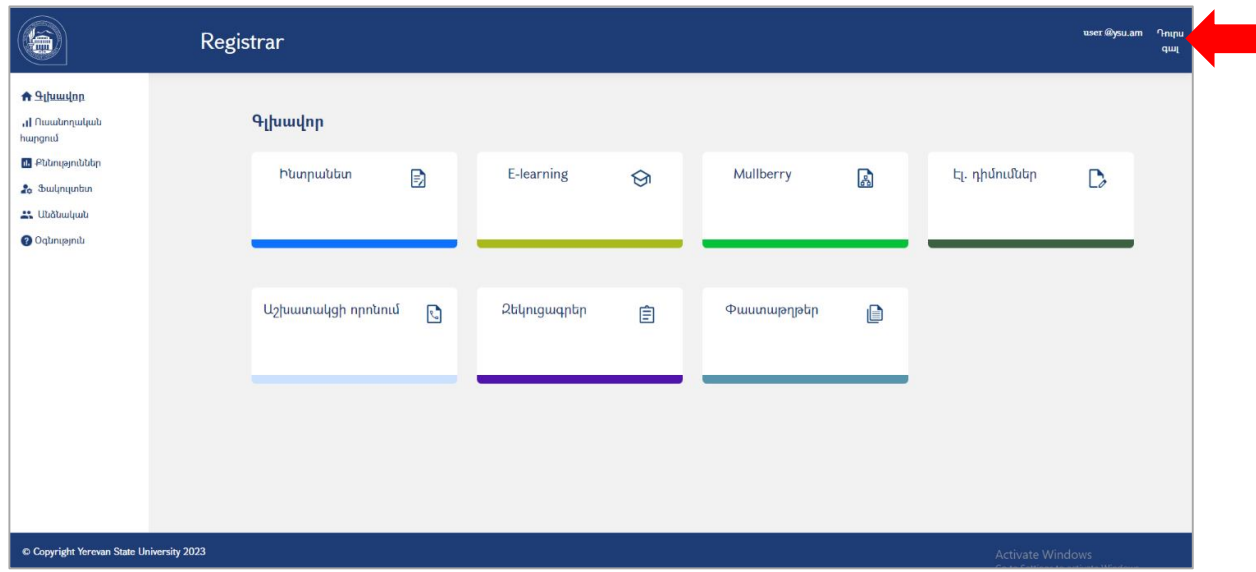

*Կարևոր.* Քանի որ մուտքը «Registrar» համակարգ իրականացվել է ԵՊՀ էլեկտրոնային փոստի միջոցով, ապա բացվում է ոչ միայն «Registrar» համակարգը, այլ նաև էլեկտրոնային փոստը։ «Registrar» համակարգից դուրս գալով էլեկտրոնային փոստը չի փակվում։ Եթե չեք ցանկանում, որ էլեկտրոնային փոստը բաց մնա, ապա պետք է նշել «Դուրս գալ նաև gmail-ից» վանդակը:

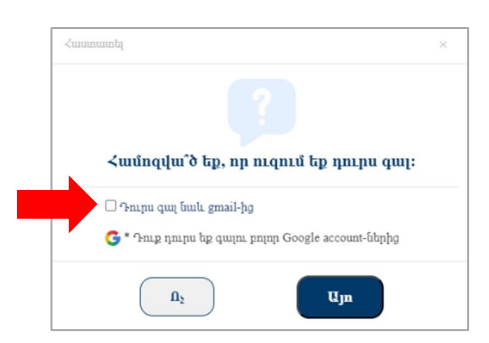

#### **1 Գլխավոր**

Մենյուի այս կետն ապահովում է վերադարձը դեպի կայքի գլխավոր էջ։

#### **2 Ուսանողական հարցում**

Ընտրելով մենյուի «Ուսանողական հարցում» կետը՝ դասախոսը կարող է տեսնել ԵՊՀ-ում անցկացվող ուսանողական հարցման արդյունքում ստացված իր գնահատականները։

Կիսամյակը նշելիս երևում են տվյալ կիսամյակի համար անցկացված հարցման արդյունքները։

# **3 Քննություններ**

#### **3.1 Դասընթացի բաղադրիչների ընտրություն**

Դասընթացի բաղադիրչներն ընտրելու համար անհրաժեշտ է ընտրել մենյուի «Քննություններ» կետի «Դասընթացի բաղադրիչների ընտրություն» ենթակետը։

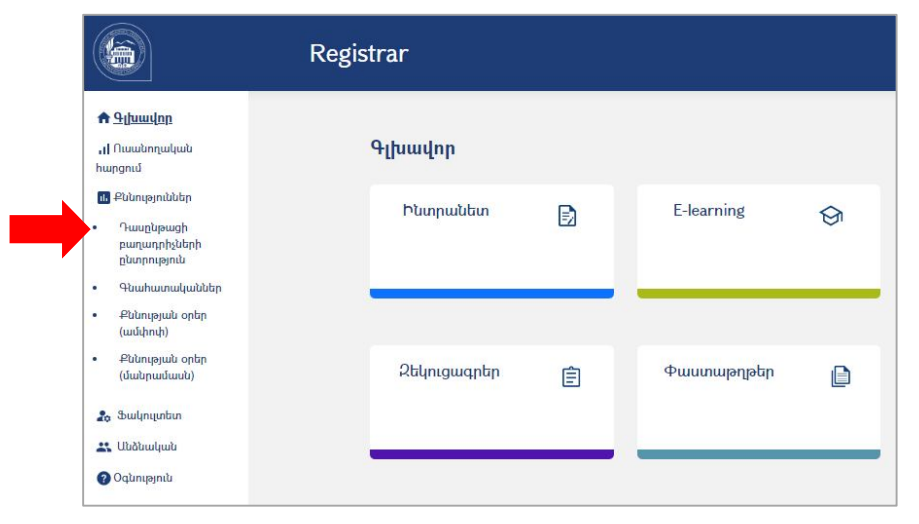

Նոր բացված պատուհանում կերևա բոլոր այն դասընթացների ցանկը, որոնց համար պետք է ընտրել բաղադրիչների առավելագույն գնահատականները։

**Ծանոթություն.** Ցանկում երևում են միայն այն դասընթացները, որոնք սահմանված են 2022թ. ապրիլի 7-ի ԵՊՀ Գիտական խորհրդում հաստատված ՈՒԳԿ կարգով։

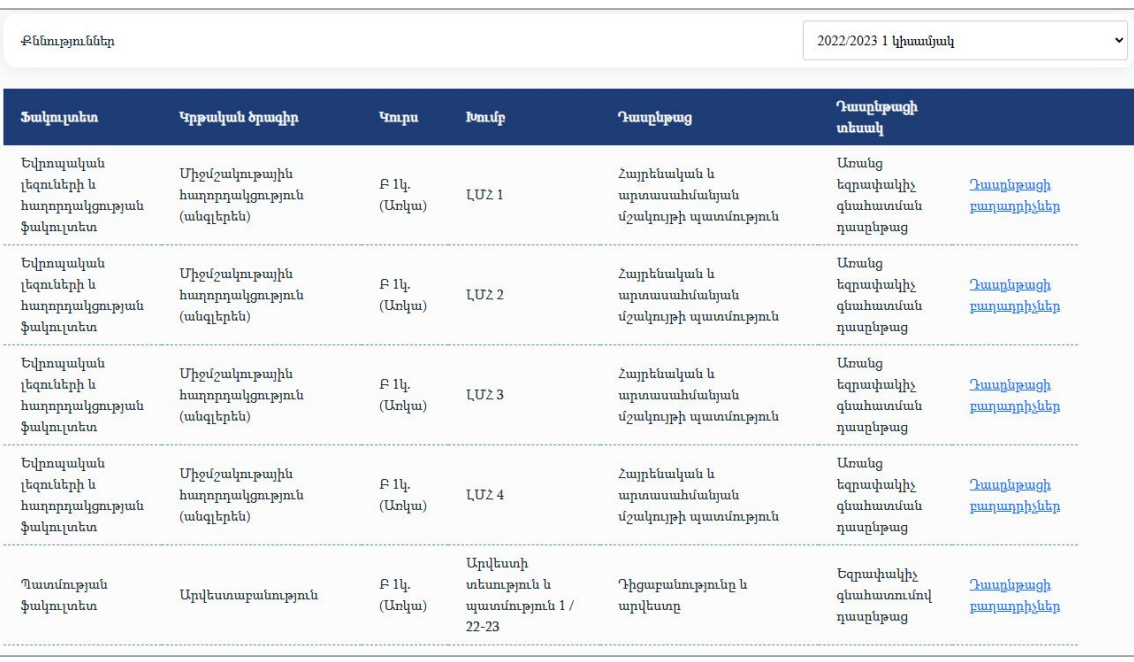

Տողի վերջում «Դասընթացի բաղադրիչներ»-ը սեղմելուց հետո կբացվի նոր պատուհան, որտեղ կերևան տվյալ դասընթացի բոլոր բաղադրիչները։

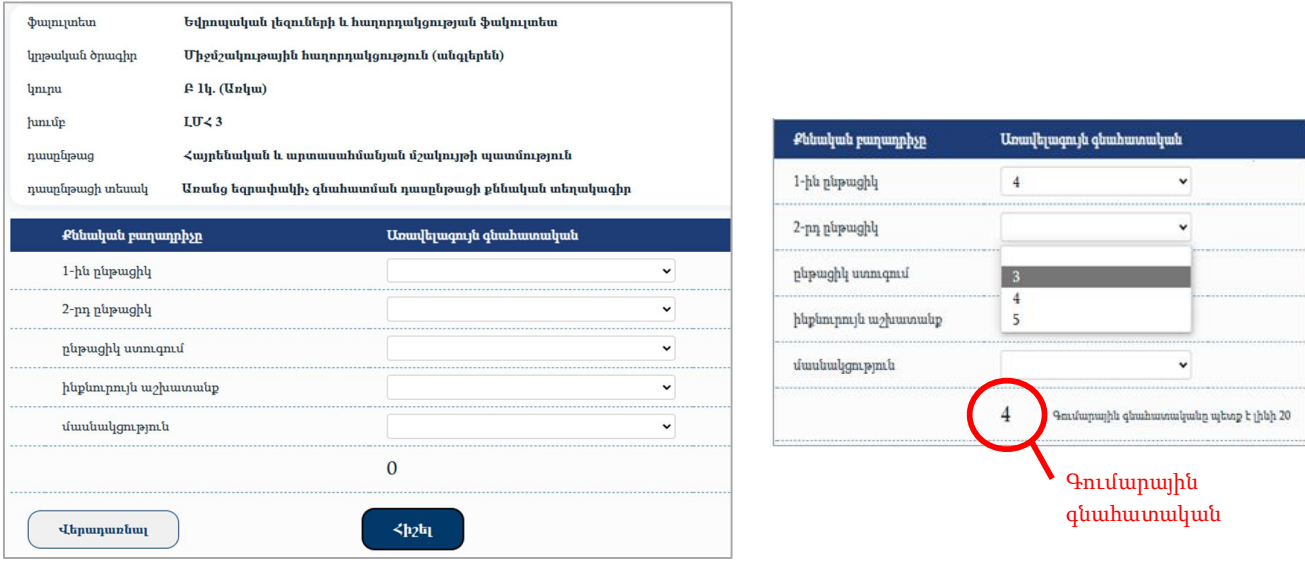

Ամեն բաղադրիչի համար առավելագույն գնահատականը ընտրվում է բացվող ցանկից։

Առավելագույն գումարային գնահատականը պետք է լինի 20։ Ավտոմատ հաշվիչը ընտրված գնահատականների ներքևում ցույց է տալիս գումարային գնահատականը։

Բոլոր բաղադրիչների առավելագույն գնահատականները ընտրելուց հետո պետք է սեղմել հիշել կոճակը, դրանք պահպանելու համար։

Եթե որևէ բաղադիրչի համար առավելագույն գնահատականը ընտրված չէ կամ գումարային գնահատականը 20 չէ, ապա համակարգը դրանք չի պահպանում։

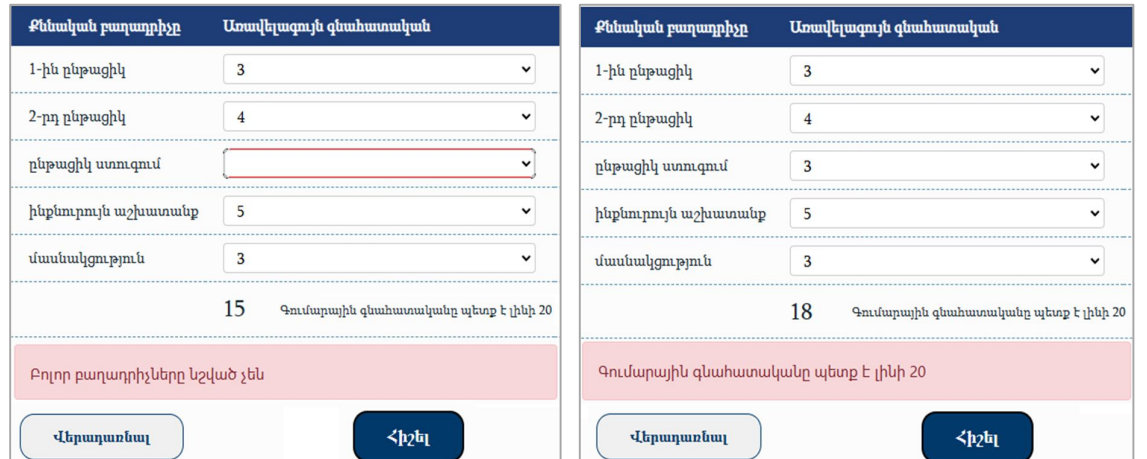

Սխալների բացակայության դեպքում ընտրված արժեքները պահպանվում են։

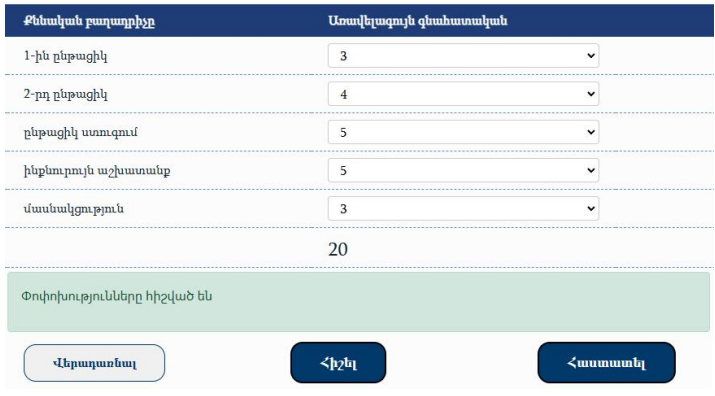

Գործընթացն ավարտելու համար անհրաժեշտ է սեղմել «Հաստատել» կոճակը։ «Այո» կոճակը սեղմելուց հետո դասախոսի համալսարանական էլեկտրոնային փոստին նամակ է ուղարկվում՝ հաստատման կոդով։ Այդ կոդը պետք է մուտքագրել բացված պատուհանում, և սեղմել «Հաստատել» կոճակը։

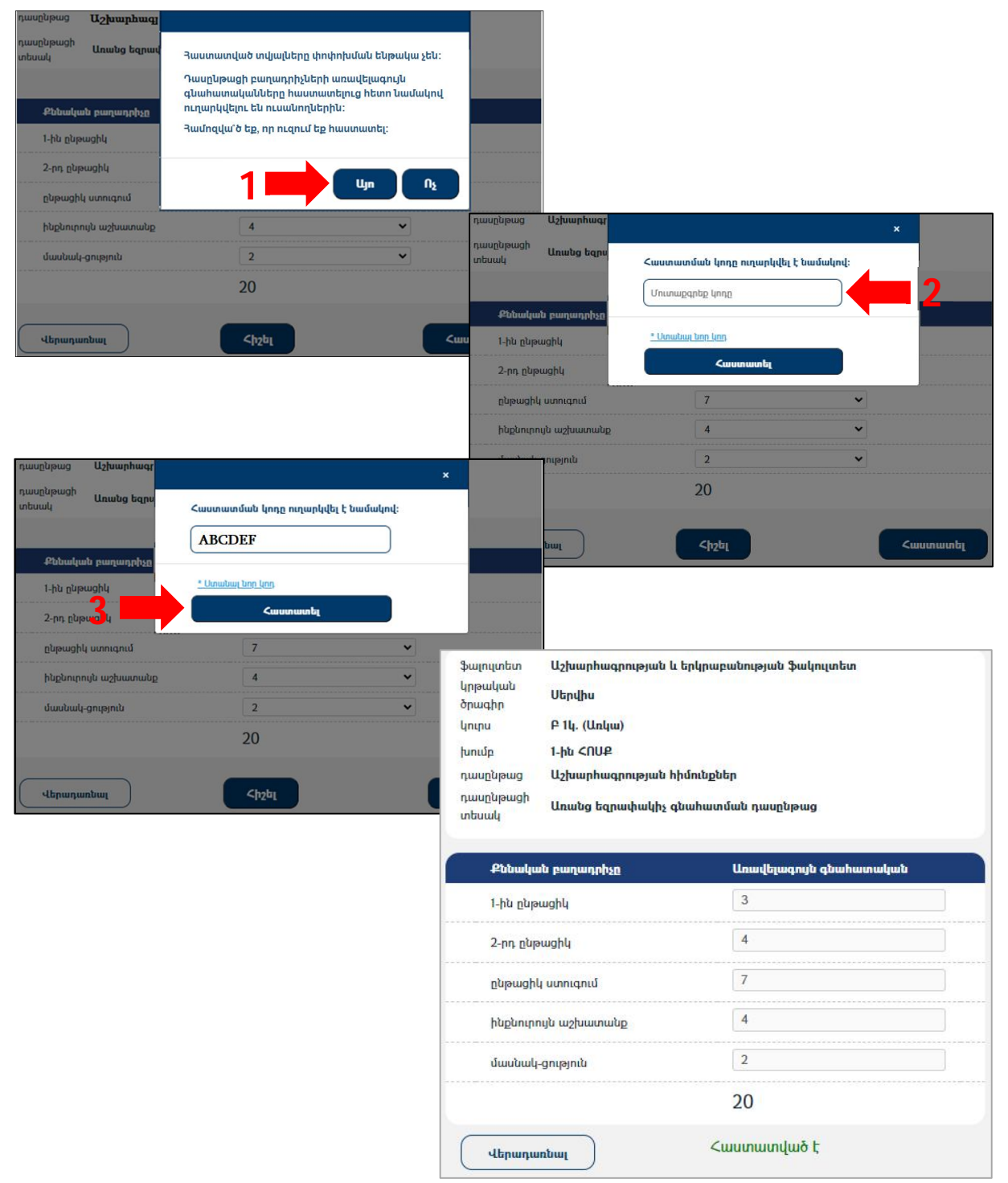

*Կարևոր.* Բաղադրիչների առավելագույն գնահատականները կարելի է փոփոխել քանի դեռ դրանք հաստատված չեն։ Հաստատելուց հետո դրանք հնարավոր չէ փոխել։

Հաստատելուց հետո դասախոսը և այդ դասաընթացն անցնող ուսանողները համալսարանական էլեկտրոնային փոստի միջոցով ծանուցում են ստանում բաղադրիչների առավելագույն գնահատականների վերաբերյալ։

#### **3.2 Գնահատականներ**

Քննության արդյունքները մուտքագրելու համար անհրաժեշտ է ընտրել մենյուի «Քննություններ» կետի «Գնահատականներ» ենթակետը։

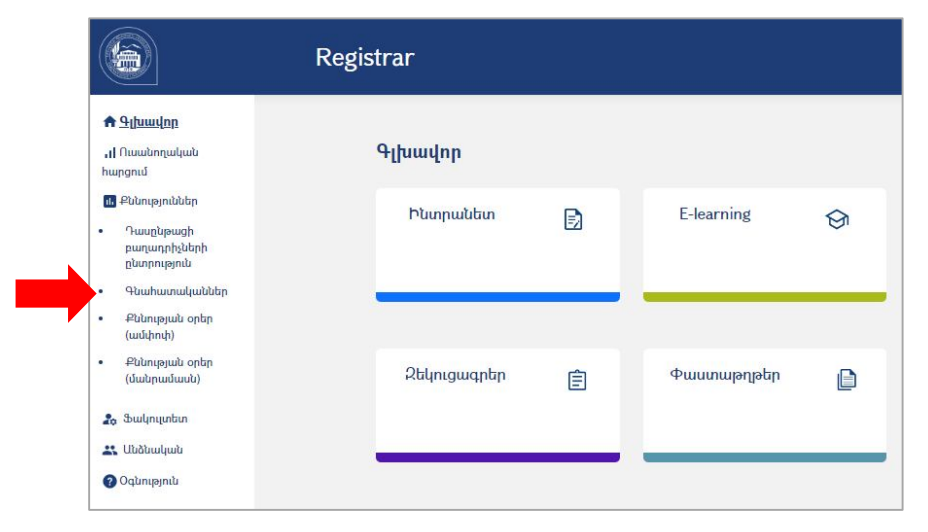

Նոր բացված պատուհանում կերևան բոլոր դասընթացները։

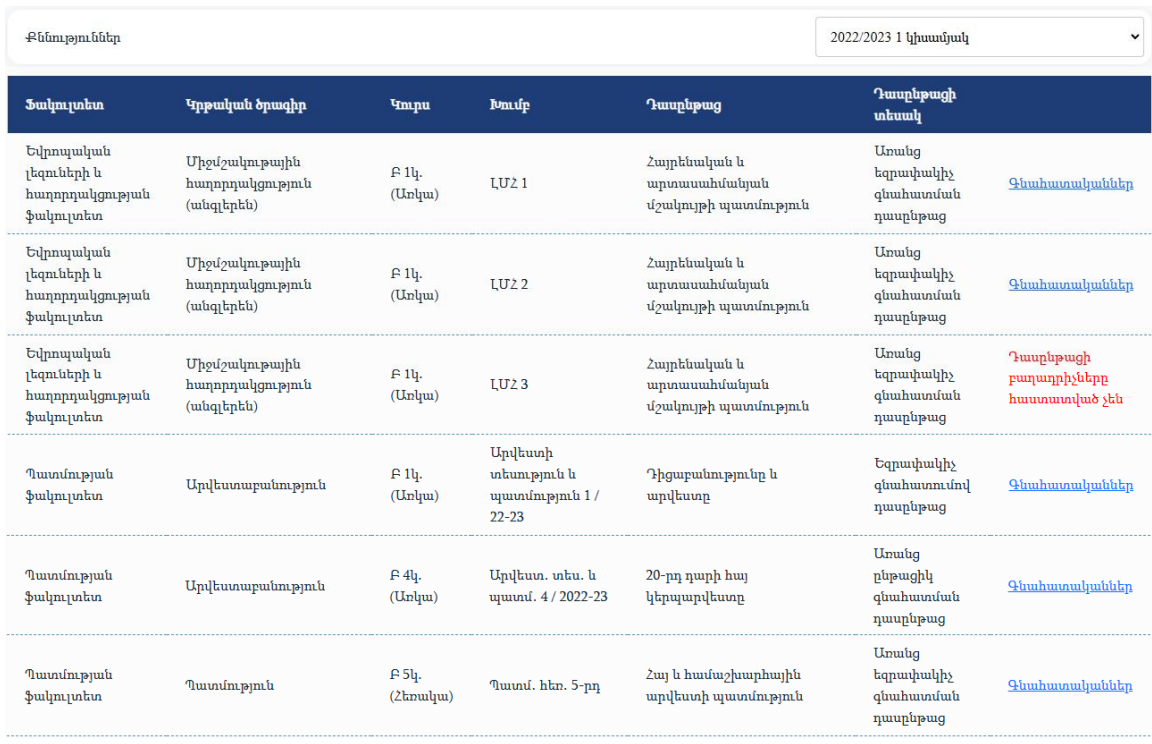

Տողի վերջում «Գնահատականներ»-ը սեղմելուց հետո կերևա տվյալ դասընթացի «տեղեկագիրը»։

Ընտրովի բաղադրիչներ պարունակող դասընթացի «տեղեկագիրը» կերևա, եթե դասախոսը նախօրոք «Քննություններ» կետի «Դասընթացի բաղադրիչների ընտրություն» ենթակետով հաստատել է դասընթացի բաղադրիչների առավելագույն գնահատականները (ուղեցույցի 3.1 կետը)։

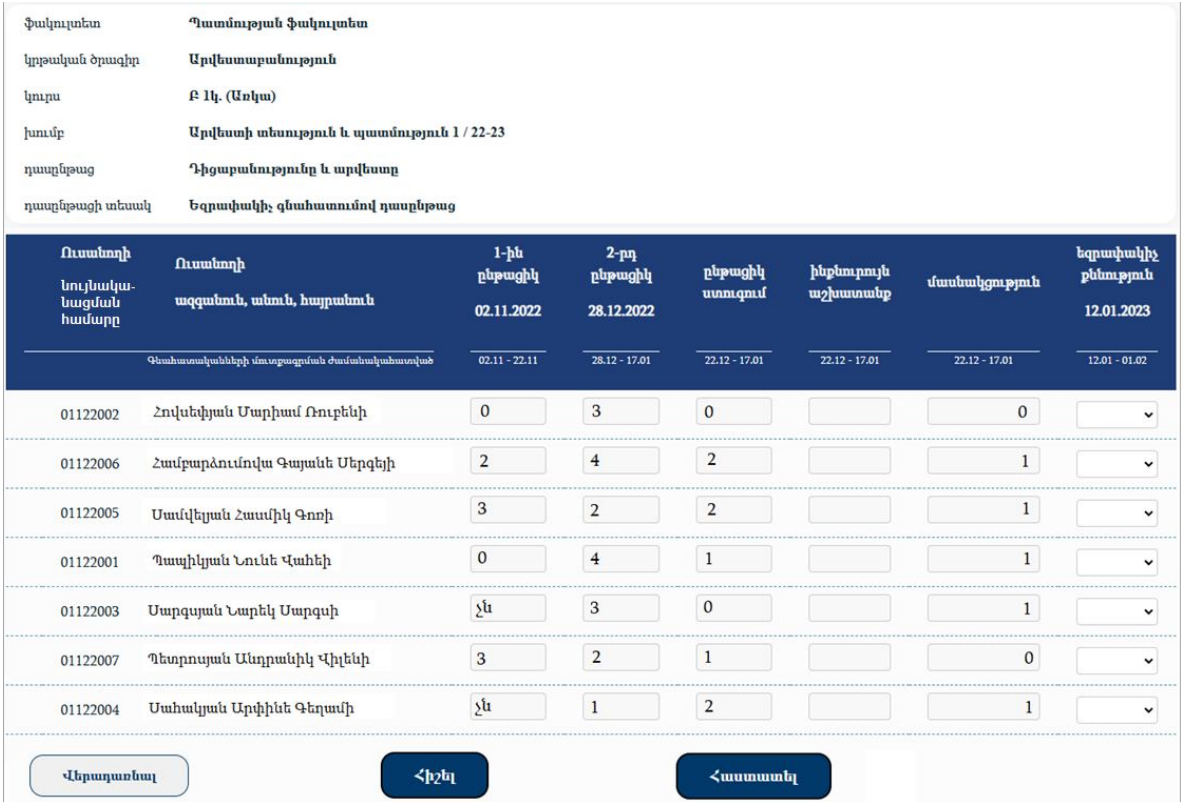

*Կարևոր.* Յուրաքանչյուր բաղադրիչի համար նշված է տվյալ բաղադրիչի գնահատականների մուտքագրման թույլատրելի ժամանակահատվածը։ Տվյալ բաղադրիչի գնահատականները կարելի է մուտքագրել և հաստատել միայն թույլատրելի ժամանակահատվածի ընթացքում։

Գնահատականն ընտրվում է ցանկից, որը պարունակում է «չն» և 0-ից մինչև տվյալ բաղադրիչի համար սահմանված առավելագույն արժեքը։ «Մասնակցություն» բաղադրիչը «չն» չի պարունակում։

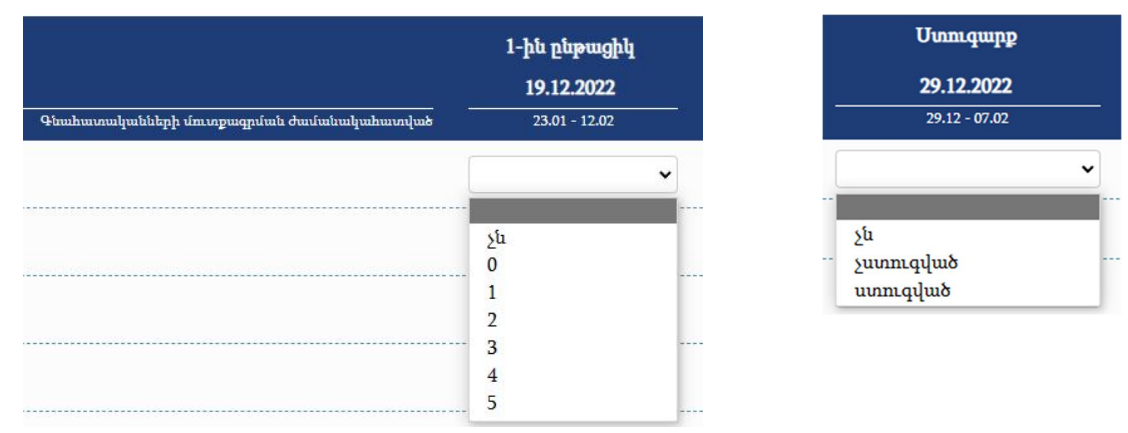

Մուտքագրված գնահատականները պահպանելու համար անհրաժեշտ է սեղմել «Հիշել» կոճակը։

*Կարևոր.* Գնահատականների մուտքագրման թույլատրելի ժամանակահատվածում գնահատականները կարելի է փոփոխել, եթե դրանք հաստատված չեն։

Թույլատրելի ժամանակահատվածի ավարտից հետո գնահատականները հնարավոր չէ փոփոխել կամ հաստատել։

Քննության արդյունքների վերջնական հաստատման համար անհրաժեշտ է սեղմել «Հաստատել» կոճակը։

Հաստատվում են միայն այն բաղադրիչների գնահատականները, որոնք տվյալ պահին բաց են մուտքագրման համար։

Գնահատականները հնարավոր է հաստատել, եթե լրացված են մուտքագրման համար բաց բոլոր վանդակները։ Եթե կան մուտքագրման համար բաց, բայց չլրացված վանդակներ, ապա «Հաստատել» կոճակը ակտիվ չէ։

Գնահատականների հաստատման համար դասախոսի համալսարանական էլեկտրոնային փոստին նամակ է ուղարկվում՝ հաստատման կոդով։ Այդ կոդը պետք է մուտքագրել բացված պատուհանում, և սեղմել «Հաստատել» կոճակը։

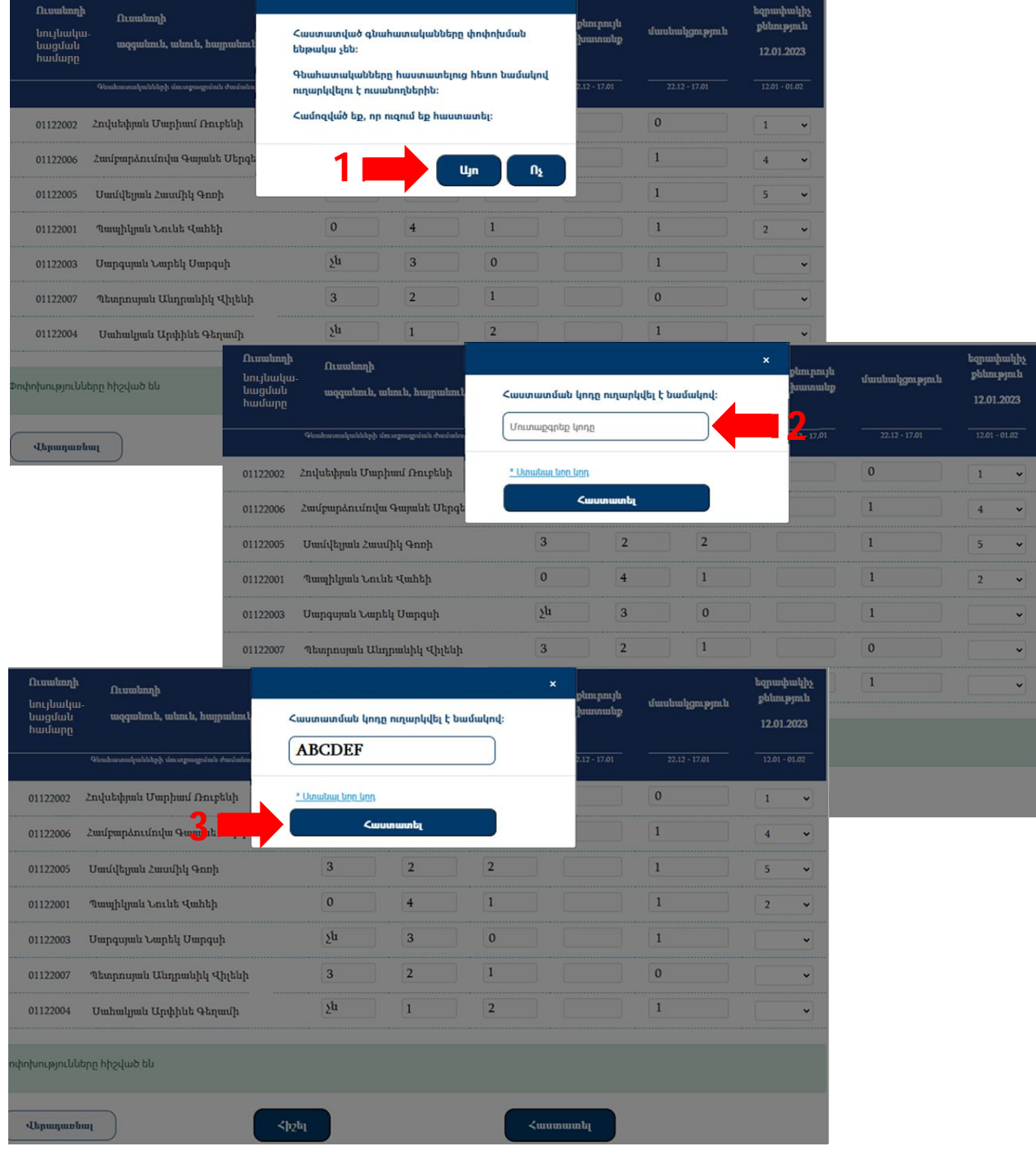

*Կարևոր.* Հաստատելուց հետո գնահատականները հնարավոր չէ փոխել։

Հաստատելուց հետո դասախոսը և այդ դասաընթացն անցնող ուսանողները համալսարանական էլեկտրոնային փոստի միջոցով ծանուցում են ստանում գնահատականների վերաբերյալ։

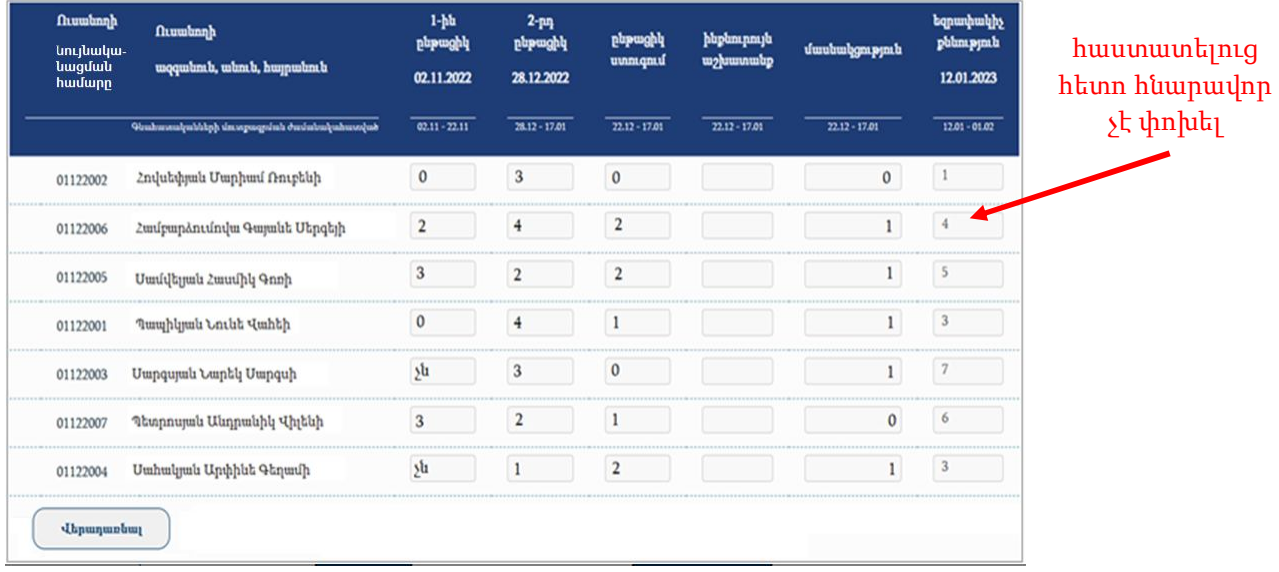

# **3.3 Քննության օրեր**

Քննության օրերի մասին տեղեկատվությունը կարելի է տեսնել մանրամասն՝ ամեն դասընթացի համար, և ամփոփ՝ ամեն քննաշրջանի համար։

*Քննության օրերն ամփոփ (ըստ քննաշրջանի)*

| Քննության օրեր                      |            |                                                              |                                                                        |                            |                                                             |
|-------------------------------------|------------|--------------------------------------------------------------|------------------------------------------------------------------------|----------------------------|-------------------------------------------------------------|
| $\check{ }$<br>2022/2023 1 կիսամյակ |            |                                                              |                                                                        |                            |                                                             |
| 1-ին ընթացիկ քննություն             |            |                                                              |                                                                        |                            |                                                             |
| <b>PUU. OP</b>                      | <b>dUU</b> | LUUPUL                                                       | ՖԱԿՈՒԼՏԵՏ (ԿՐԹԱԿԱՆ ԾՐԱԳԻՐ)                                             | <b><i><u>UNNU</u></i></b>  | <b>UNUP4U</b>                                               |
| 27.10.2022                          | 09:30      | Աշխ/Երկ 319 ազ.անվ.                                          | <b>U</b> <sub>2</sub> խ/Երկ (U <sub>2</sub> խարհագրություն)            | 3                          | Մայրցամաքների և օվկիանոսների ֆիզիկական աշխարհագրություն - 1 |
| 28.10.2022                          | 09:30      | <b>U<sub>2</sub>lu/bpl<sub>4</sub> 523</b>                   | Uzłu/Երկ (Uերվիս)                                                      | $\mathbf{1}$               | Աշխարհագրության հիմունքներ                                  |
| 2-րդ ընթացիկ քննություն             |            |                                                              |                                                                        |                            |                                                             |
| <b>PUL, OP</b>                      | <b>JUU</b> | LUUPUL                                                       | ՖԱԿՈՒԼՏԵՏ (ԿՐԹԱԿԱՆ ԾՐԱԳԻՐ)                                             | <b>40NPU</b>               | <b>UNUP4U</b>                                               |
| 22.12.2022                          | 09:30      | U <sub>2</sub> lu/bnl <sub>4</sub> 319 <i>wg.wbd.</i>        | Աշխ/Երկ (Աշխարհագրություն)                                             | 3                          | Մայրցամաքների և օվկիանոսների ֆիզիկական աշխարհագրություն - 1 |
| 23.12.2022                          | 09:30      | U <sub>2</sub> lu/bpl <sub>4</sub> 523                       | U <sub>2</sub> lu/Երկ (Սերվիս)                                         | $\ddot{\phantom{1}}$       | Աշխարհագրության հիմունքներ                                  |
| umniquipp                           |            |                                                              |                                                                        |                            |                                                             |
| <b>PLL, OP</b>                      | <b>dUU</b> | LUUPUL                                                       | <b>ՖԱԿՈՒԼՏԵՏ (ԿՐԹԱԿԱՆ ԾՐԱԳԻՐ)</b>                                      | <b>40NPU</b>               | <b>UNUP4U</b>                                               |
| 26.12.2022                          | 12:50      | <b>U<sub>2</sub>lu/b<sub>pl</sub></b> 426                    | <b>U</b> շխ/Երկ (Ջրաօդերևութաբանություն)                               | <b>Uwq. 2</b>              | Գիտական սեմինար                                             |
| 26.12.2022                          | 14:30      | <b>Uzłu/bnu 523</b>                                          | Աշխ/Երկ (Քարտեզագրություն և կադաստրային գործ)                          | $\mathbf{1}$               | Էկոլոգիայի և բնապահպանության հիմունքներ                     |
| 27.12.2022                          | 12:50      | U2Ju/bpl 324 b/P OCC                                         | Աշխ/Երկ (Քարտեզագրություն և կադաստրային գործ)                          | Uwq. 1                     | Մասնագիտության արդի հիմնախնդիրները                          |
| եզրափակիչ քննություն                |            |                                                              |                                                                        |                            |                                                             |
| <b>PLL, OP</b>                      | <b>dUU</b> | LUUPUL                                                       | ՖԱԿՈՒԼՏԵՏ (ԿՐԹԱԿԱՆ ԾՐԱԳԻՐ)                                             | <b><i><u>UNNOT</u></i></b> | <b>UNUP4U</b>                                               |
| 09.01.2023                          | 11:05      | <b>U<sub>2</sub>lu/b<sub>pl</sub></b> 425                    | Աշխ/Երկ (Աշխարհագրություն)                                             | 1                          | Երկրագիտություն                                             |
| 09.01.2023                          | 09:30      | <b>U<sub>2</sub>lu/bpl<sub>4</sub> 425</b>                   | <b>Uzlu/bpli</b> (Uzluwphwqpniajniu)                                   | 3                          | << ploqunwqnpծման և բնապահպանության հիմնախնդիրներ           |
| 11.01.2023                          | 09:30      | <b>U<sub>2</sub>lu/b<sub>pl</sub></b> 426                    | U <sub>2</sub> խ/Երկ (Ջրաօդերևութաբանություն)                          | <b>Uuq. 2</b>              | Ջրային տնտեսություն և գետային հոսքի կարգավորում             |
| 1-ին լուծարք                        |            |                                                              |                                                                        |                            |                                                             |
| <b>PUL. OP</b>                      | <b>dUU</b> | <b>LUUPUL</b>                                                | ՖԱԿՈՒԼՏԵՏ (ԿՐԹԱԿԱՆ ԾՐԱԳԻՐ)                                             | <b>40MM</b>                | <b>ЦЛ-ЦРЧЦ</b>                                              |
| 13.04.2023                          | 11:05      | Uzłu/bpl <sub>4</sub> 425                                    | <b>U<sub>2</sub>Ju/bpl<sub>1</sub></b> (U <sub>2</sub> Jumphmqnnpyniu) | $\mathbf{1}$               | Երկրագիտություն                                             |
| 14.04.2023                          | 09:30      | <b>U<sub>2</sub>hu/b<sub>nl</sub> 522</b>                    | U <sub>2</sub> lu/Երկ (U <sub>2</sub> luwnhwqnnyaintu)                 | $\mathbf{1}$               | էկոլոգիայի և բնապահպանության հիմունքներ                     |
| 2-րդ լուծարք                        |            |                                                              |                                                                        |                            |                                                             |
| <b>PUL. OP</b>                      | <b>dUU</b> | LUUPUL                                                       | ՖԱԿՈՒԼՏԵՏ (ԿՐԹԱԿԱՆ ԾՐԱԳԻՐ)                                             | <b><i><u>UNNU</u></i></b>  | илигчи                                                      |
| 18.04.2023                          | 09:30      | <b>U<sub>2</sub>lu/b<sub>pl</sub></b> 522                    | U <sub>2</sub> Ju/bpl <sub>4</sub> (U <sub>2</sub> Jumphmqpnipyniu)    | $\mathbf{1}$               | էկոլոգիայի և բնապահպանության հիմունքներ                     |
| 12 կրեդիտի պարտք                    |            |                                                              |                                                                        |                            |                                                             |
| <b>PLL. OP</b>                      | <b>dUU</b> | LUUPUL                                                       | ՖԱԿՈՒԼՏԵՏ (ԿՐԹԱԿԱՆ ԾՐԱԳԻՐ)                                             | <b><i><u>UNNOU</u></i></b> | <b>UNUPYU</b>                                               |
| 21.11.2022                          | 14:30      | Uzłu/bny 425                                                 | Uzłu/bny (Ubnyhu)                                                      | 4 (htmuluu)                | էկոլոգիայի և բնապահպանության հիմունքներ                     |
| 22.11.2022                          | 14:30      | U <sub>2</sub> lu/bpl <sub>4</sub> 413 << u <sub>2</sub> lu. | Աշխ/Երկ (Քարտեզագրություն և կադաստրային գործ)                          | 4 (htmuuluu)               | << wzuunhwqnnyanu                                           |

#### *Քննության օրերը մանրամասն (ըստ դասընթացի)*

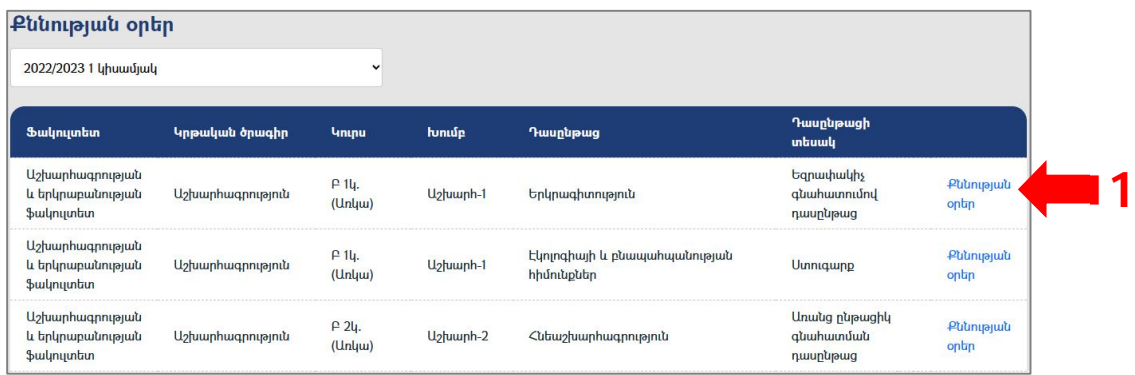

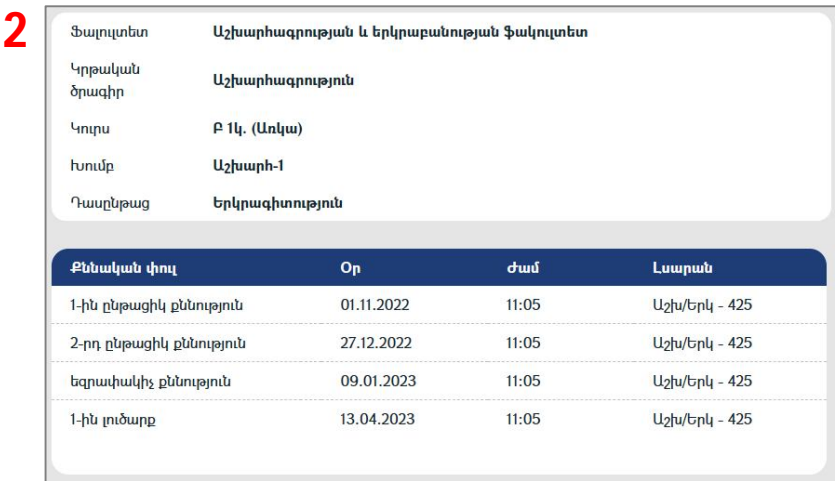

# **4 Ֆակուլտետ**

# **4.1 Դասացուցակ**

Դասացուցակը տեսնելու համար պետք է ընտրել մենյուի «Ֆակուլտետ» կետի «Դասացուցակ» ենթակետը։ Նոր բացված պատուհանում երևում են նշված կիսամյակի դասերը՝ դասավորված ըստ օրերի և ժամերի։

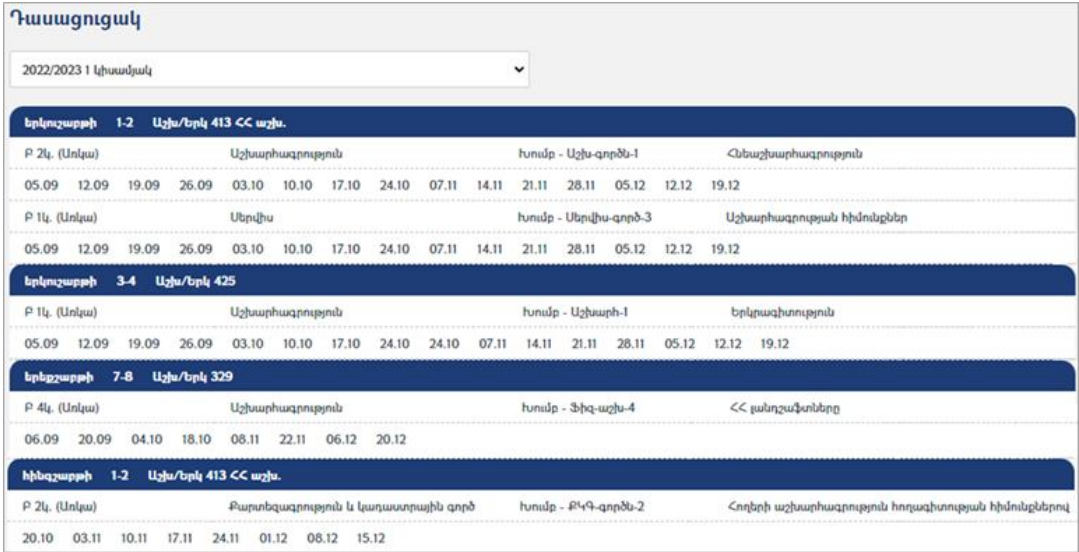

# **4.2 Ուսանողներ**

Ուսանողների մասին տեղեկատվությունը հասանելի է մենյուի «Ֆակուլտետ» կետի «Ուսանողներ» ենթակետով։ Բացվում է նշված կիսամյակում դասավանդվող դասընթացների ցանկը։

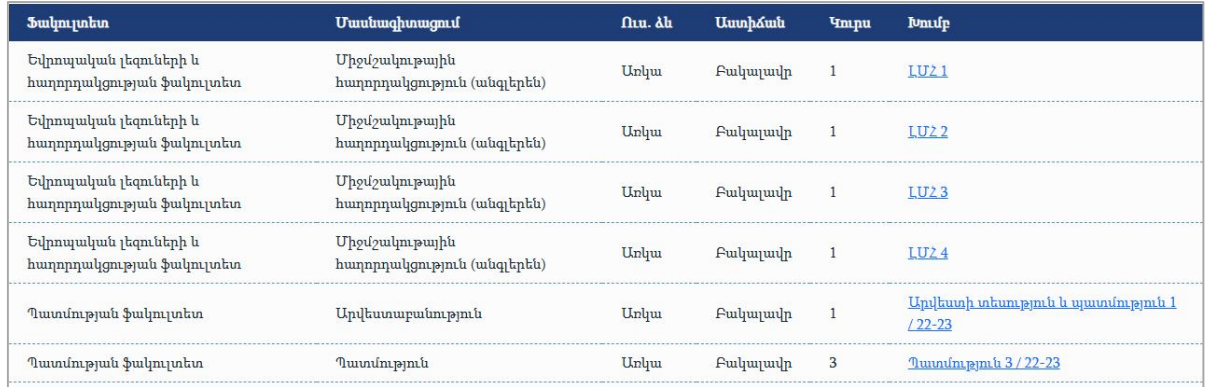

Խմբի անվան վրա սեղմելով կարելի է տեսնել այդ խմբի ուսանողների ցանկը։

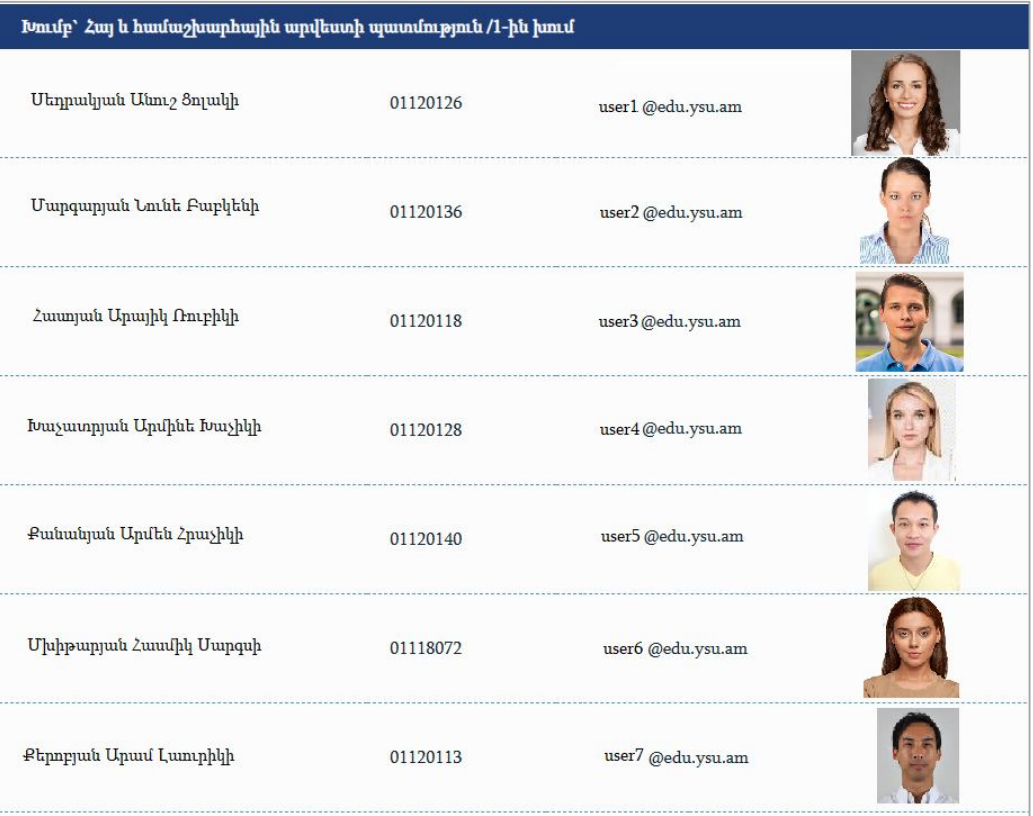

# **5 Անձնական**

#### **5.1 Հրատապ կապ**

Մենյուի «Անձնական» կետի «Հրատապ կապ» ենթակետը հնարավորություն է տալիս մուտքագրել լրացուցիչ տեղեկատվություն կապի համար.

լրացուցիչ հեռախոսահամար և էլեկտրոնային փոստ,

 երկրորդ անձի հեռախոսահամար և էլեկտրոնային փոստ, ում միջոցով կարելի է կապ հաստատել դասախոսի հետ, կամ տեղեկացնել դասախոսի մասին՝ արտակարգ իրավիճակներում։

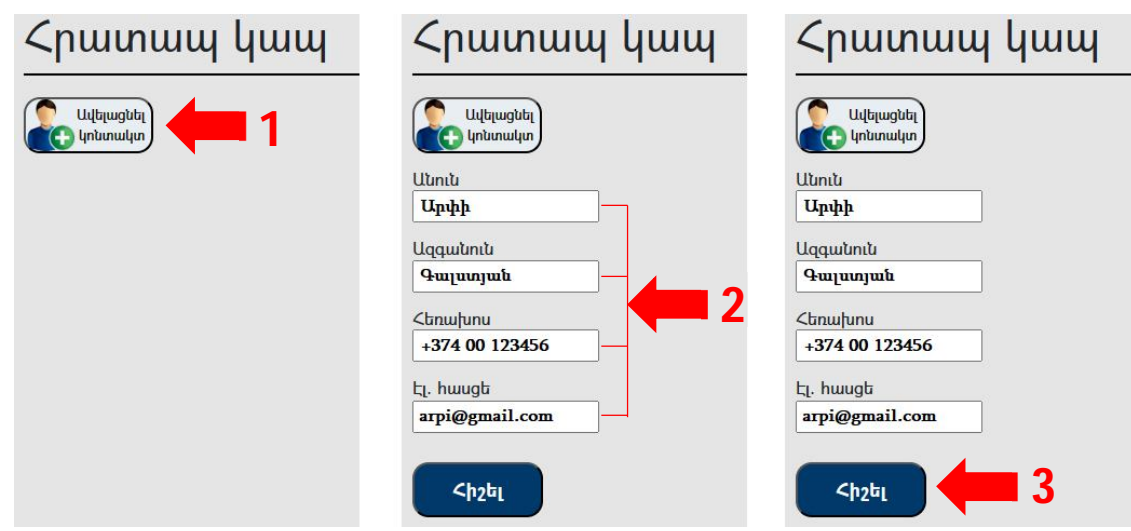

# **5.2 Օգտագործողի տվյալներ**

Օգտագործողի տվյալները հրապարակային չեն և հասանելի են միայն օգտատիրոջը։ Ընտրելով մենյուի «Անձնական» կետի «Օգտագործողի տվյալներ» ենթակետը՝ օգտատերը կարող է տեսնել ԵՊՀ էլեկտրոնային բազայում գրանցված իր տվյալները և ստուգել դրանց ճշտությունը։

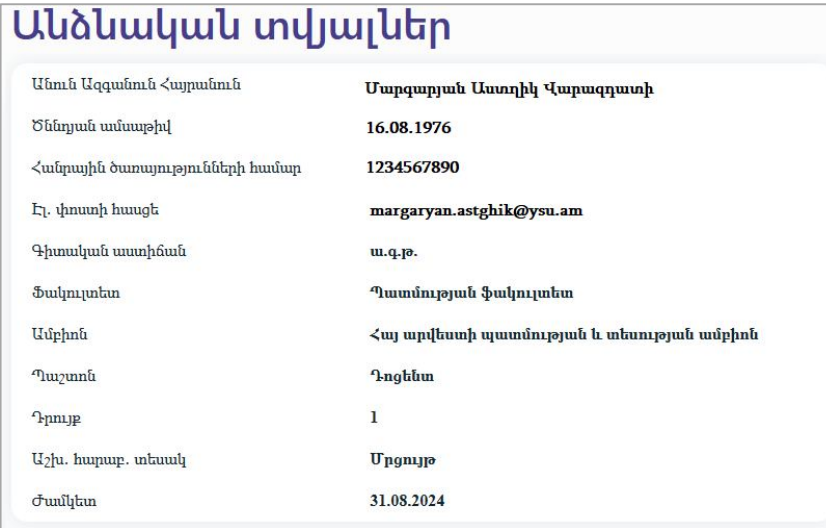